# Living On The Edge

#### Shalendra Chhabra

schhabra@cs.ucr.edu

http://www.cs.ucr.edu/~schhabra

Computer Science and Enginering
University of California, Riverside
California, USA

### Life Does not Wait... You have One Shot...

What Do you Call This.then....Living on the Edge.....

- This Moment would never Come Again..So Lets Get The Best Out of It......
- Something for Survival, Being Smart and Productive.....
- Work Hard, Act Fast and Smart, Die Hard..

# Knowledge is Power

- What do you do when you dont know about something?
- You explore....
- Ask Your Friends
- Use Internet Connection to Log on to World Wide Web
- What is World Wide Web—(WWW or "Web") A system of Internet servers that uses HTTP to transfer specially formatted documents. The documents are formatted in a language called HTML (HyperText Mark-up Language) that supports links to other documents, as well as graphics, audio, and video files. One can jump from one document to another simply by clicking on hyperlinks. Not all Internet servers are part of the World Wide Web.
- Why does this work?

# Because Of Huge Market Potential and that justifies the Race for Information

- There is a Lot of Stuff in there
- They are Trying to Map It...
- Who are They??
- Big Players Like Google, Yahoo, Microsoft, Amazon, Ebay etc.

# Okay...Lets Try to Logon to WWW

- What do We Need: A Client Program called "Web Browser"
- A Connection Medium: For example: In this Room "Wired" through Ethernet or Wireless 802.11B/G
- IP Address/URL of Some Server

# **Browsers**

- FIREFOX from Mozilla
- Netscape
- Internet Explorer
- Galeon
- Opera

### Lets Go FireFox

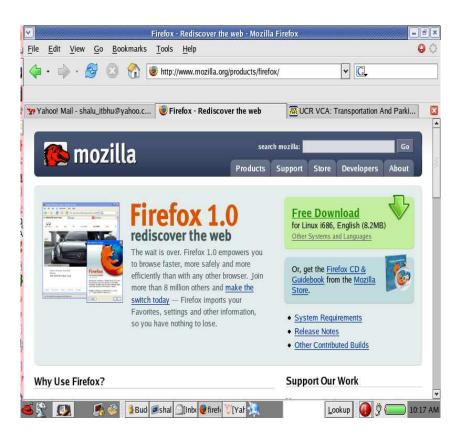

# http and https

- http://www.google.com:80
- https://www.hotmail.com:443
- What does s stand for?
- SSL/TLS (Secure Socket Layer/Transport Layer Security)

# When You have to Find Stuff..."Search Engines"

- Google
- Yahoo
- Altavista
- Lycos
- Copernic
- Mooter
- Kartoo
- SnakeT
- MSN Search launched recently

## **Kartoo**

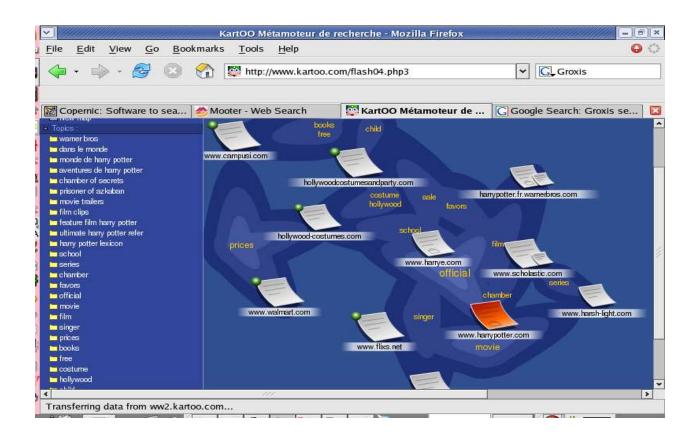

# MSN Search

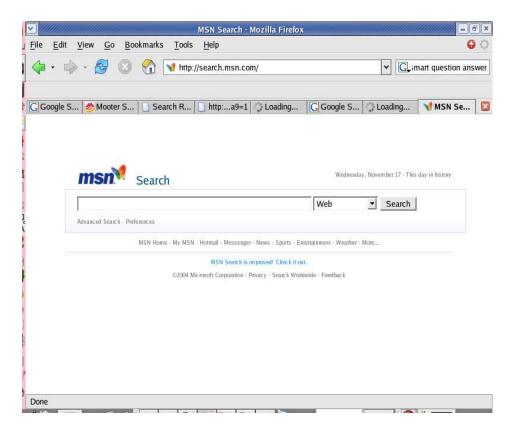

# They Say "Google is God"

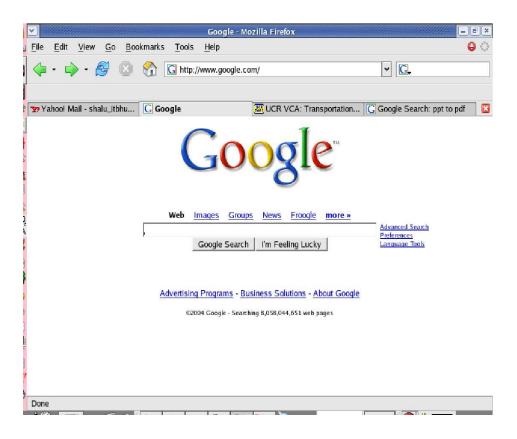

# Work Hard, Act Fast and Smart, Die Hard

When You Have To Deliver and Have Less Time, Sometimes in Urgency...You are Living on the Edge...

Lets learn how to be smart with this God...

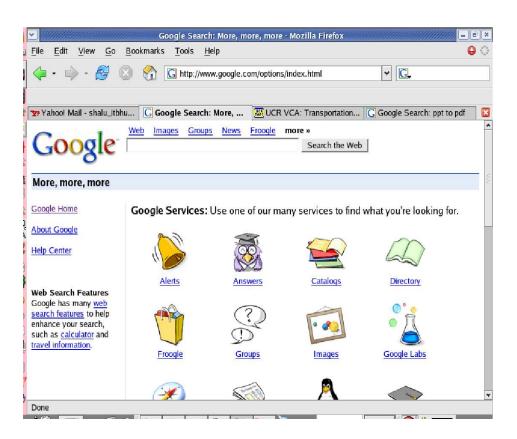

# Some Tips and Tricks with Google

# Googles Boolean default is "AND"

- 1. Car Mechanic Riverside
- Car AND Mechanic AND Riverside
- 3. Car OR Mechanic OR Riverside
- 4. Car (Mechanic OR Riverside)
- 5. Car (Mechanic | Riverside)
- 6. (1,2), (4,5) are same
- 7. To Leave an item: snowblower snowmobile -"Green Bay"

  This will search for pages that contain both the words "snowblower" and "snowmobile" but not the phrase "Green Bay"

# Special Syntaxes: Google is a full-text search engine

# Google indexes entire web pages instead of just titles and descriptions

- intitle and allintitle: restricts the search to the title of web pages. ex: intitle: "kerry"
- inurl and all inurl: restricts the search to the url of web pages. ex: inurl: ucr, allinurl: ucr
- intext: searches only body text (ignores link text, URLs and titles)ex: intext: "FRIFNDS are LIFF"
- inanchor: searches for text in a page's link anchors (anchor is the descriptive part of a link) ex: inanchor: "photo gallery"
- site: allows to narrow the search by a site or a top level domain. ex: site: ucr.edu, site: edu ex: walid najjar site: ucr.edu
- link: returns a list of pages linking to specified URL. ex: link: google.com
- cache: finds a copy of the page that Goolge indexed even when the page is no longer available ex: cache: www.cs.ucr.edu/ $\sim$ schhabra

# Tips and Tricks Continued..

- filetype: searches the suffixes or filename extensions ex: factorization filetype: pdf
- related: finds pages that are related to the specified page ex: related www.yahoo.com
- info: provides a page of links to more information about a specified URL ex: info: www.ucr.edu - You will find INFOMINE
- phonebook: looks up phone numbers ex: phonebook: john smith LA CA reversephonebook: phonebook: (951)276-0715, inurl:phone site: ucr.edu
- searching articles: ex: "george bush" site:nytimes.com

# Some More Tips

- Customize Google
- 10 Word Limit: Google Has a 10 Word Limit, so play with wildcard ex: "future belongs to \* as in beauty \* roosevelt"
- Word Order Matters
- Repetition Matters
- Blogger
- Google Local
- Google ToolBar
- Translators: Try Altavista and www.multilingual.ch

# There is a Lot More...

News, Stock Alerts on Devices i.e. Embedding Global Information Alertness and Functionality in Devices...ex: this Swatch Watch ... Paparaazi

# Work Hard, Act Smart, Die Hard If You Want to Experience the Thrill Of Living On The Edge

Questions/Comments THANKS

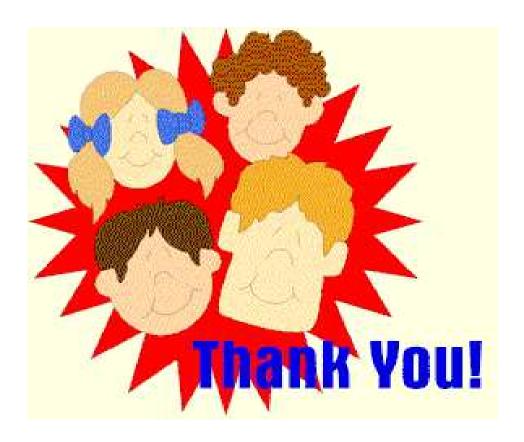

These slides are available from: http://www.cs.ucr.edu/~schhabra/livingedge.pdf